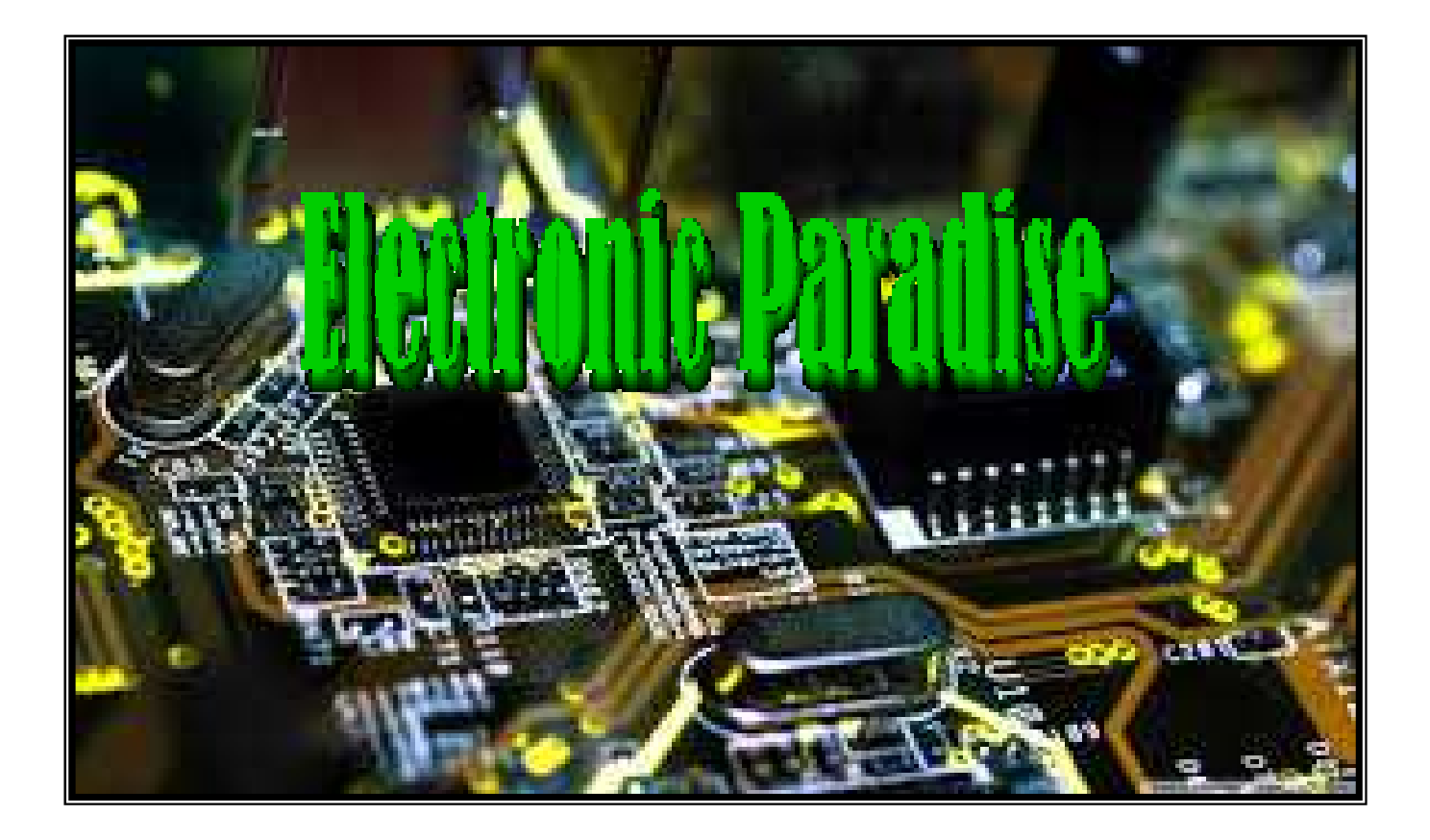

## SOFTWARE GESTIONE ALBA/TRAMONTO PER WINDOWS

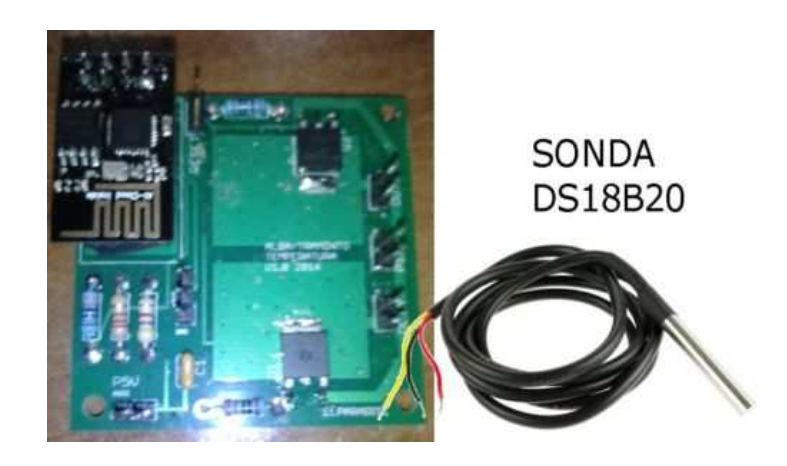

## Istruzioni per l'uso del software windows di gestione per il modulo alba/tramonto

## **GENERALITA'**

Il software per windows, denominato "Acquario" serve a gestire i moduli alba/tramonto in remoto. Permette di visualizzare la temperatura, l'ora, le impostazioni di inizio alba e tramonto nonchè di comandare l'accensione a giorno, a notte o di iniziare un ciclo di alba o di tramonto.

## **UTILIZZO**

Una volta installato la schermata principale che appare è questa:

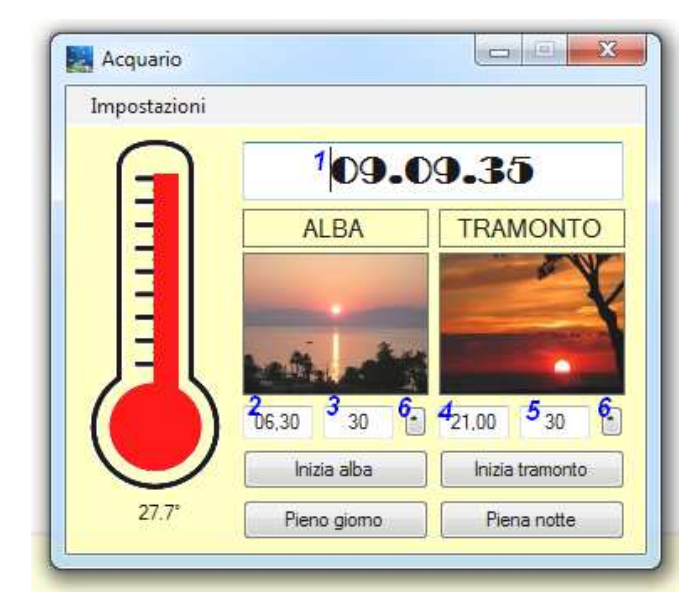

- 1. Indicazione dell'ora segnata effettivamente dal modulo
- 2. Inizio alba
- 3. Durata alba
- 4. Inizio tramonto
- 5. Durata tramonto
- 6. Memorizzazione nel modulo dei parametri

Sotto al termometro è visibile la temperatura misurata mentre i vari bottoni non hanno bisogno di spiegazioni in quanto autoesplicativi. Prima di poter usare il software in remoto è però necessario impostare i parametri del proprio, usando il menù "Impostazioni". Premendo tale menù apparirà la finestra del setup.

Dovremo dunque indicare l'indirizzo del nostro modulo (o in forma numerica come ad es: 109.88.56.77 o in forma alfanumerica come indicato in figura), la porta di accesso e la password del modulo. Una volta impostati i parametri correttamente premere "Salva" per memorizzare permanentemente tali dati.

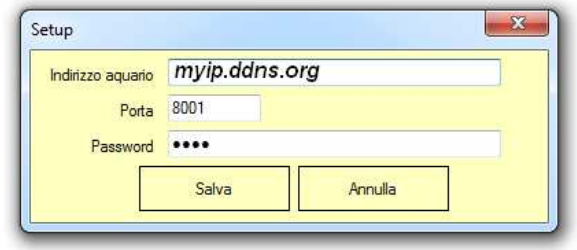